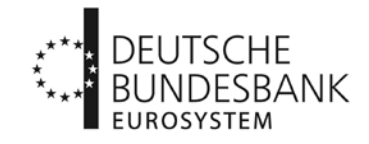

An alle zur Statistik über Investmentvermögen der Deutschen Bundesbank meldepflichtigen Kapitalverwaltungsgesellschaften und extern verwalteten Investmentgesellschaften

26. September 2014

## **Rundschreiben Nr. 57/2014**

### **Statistik über Investmentvermögen (alte Bezeichnung: Statistik über Investmentfonds)**

hier: Testphase für die Einreichung von Daten nach dem neuen Meldeschema; weitere Hinweise zur Einführung des neuen Verfahrens

Sehr geehrte Damen und Herren,

mit Rundschreiben Nr. 73/2013 vom 10. Dezember 2013 und Nr. 17/2014 vom 12. März 2014 hatten wir Sie darüber informiert, dass die Übermittlung der Daten zur Statistik über Investmentvermögen nach den **neuen Meldeanforderungen im Herbst 2014** getestet werden kann. Nachfolgend erhalten Sie weitere **Informationen zur Testphase** und **zur Einführung des neuen Verfahrens**.

Die **neuen Meldeanforderungen gelten ab dem Berichtsmonat Dezember 2014**.

Die **Testphase** zur Einreichung von **XML-Meldungen beginnt am 6. Oktober 2014**. Daran teilnehmen können alle Kapitalverwaltungsgesellschaften und extern verwalteten Investmentgesellschaften, die zur Statistik über Investmentvermögen meldepflichtig sind, sowie Gesellschaften, die mit der Einreichung von Meldungen beauftragt wurden (sog. Dritteinreicher).

Im Rahmen des Testbetriebs reichen Sie bitte **ausschließlich Meldungen auf Basis des neuen XML-Schemas** über das Bundesbank-ExtraNet, die E-Business-Infrastrukturplattform der Deutschen Bundesbank, ein. Nähere Informationen zur Testphase entnehmen Sie bitte Anlage 1 zu diesem Schreiben.

Bitte beachten Sie, dass Sie für die Einreichung der Meldedaten zur Statistik über Investmentvermögen eine **neue/erweiterte ExtraNet-Registrierung** benötigen. Anweisungen hierzu finden Sie in Anlage 2 zu diesem Schreiben.

Gemäß Rundschreiben Nr. 17/2014 besteht **in ausgewählten Fällen** darüber hinaus die Möglichkeit, Meldungen zur Statistik über Investmentvermögen auch mittels **manueller Online-Erfassung über das Allgemeine Meldeportal Statistik (AMS) der Bundesbank** zu erstellen und zu übermitteln. **AMS-Testmeldungen sind voraussichtlich ab Mitte November 2014 möglich**. Weitere Informationen enthält Anlage 3 zu diesem Schreiben.

Wichtige **Hinweise zur Einführung des neuen Meldeverfahrens** ab dem Berichtsmonat Dezember 2014 sind in Anlage 4 zu diesem Schreiben dargestellt.

Die aktuellen Fassungen der Richtlinien zur Statistik über Investmentvermögen, der FAQs und der XML-Formatbeschreibung finden Sie auf unserer Homepage unter www.bundesbank.de > Service > Meldewesen > Bankenstatistik > Statistik über Investmentfonds > Statistik über Investmentvermögen ab Berichtsmonat Dezember 2014.

Für Fragen stehen wir Ihnen auch weiterhin unter folgender E-Mail-Adresse zur Verfügung:

[if-statistik@bundesbank.de](mailto:if-statistik@bundesbank.de)

Mit freundlichen Grüßen

Deutsche Bundesbank Michalik-Ringenaldus Kladny

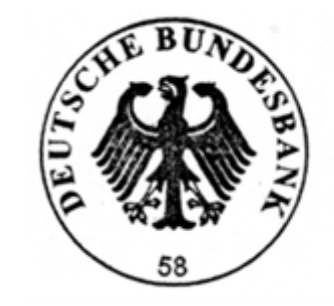

Tárifb

Anlagen

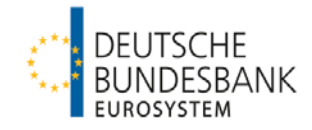

# **Anlage 1: Einreichung von Testmeldungen**

## **Termine für die Testzyklen:**

Testeinreichungen sind grundsätzlich in der Zeit vom **6. Oktober bis 28. November 2014** möglich.

Wir empfehlen eine Orientierung an nachfolgenden **Testzyklen**:

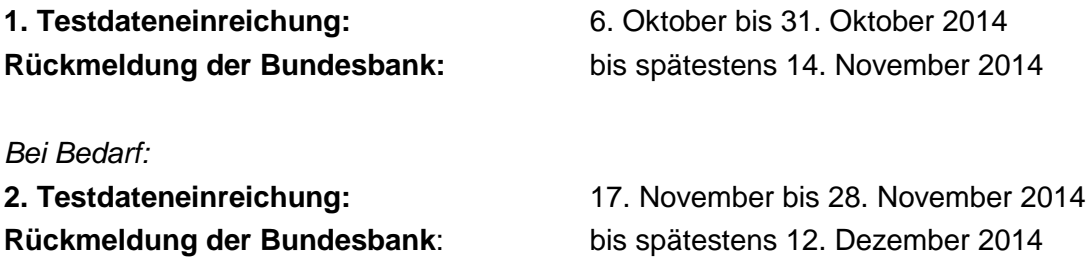

### **Einreichungsweg:**

Für die Durchführung der Tests steht Ihnen das **Bundesbank-ExtraNet** zur Verfügung.

Bitte beachten Sie, dass Sie für die Einreichung der Meldedaten einen **neuen/erweiterten ExtraNet-Zugang** benötigen.

Die hierfür erforderliche Registrierung im Fachverfahren "Bankenstatistisches Meldewesen" für die "Einreichung der Statistik über Investmentvermögen" **gilt** sowohl für die **Testeinreichung(en)** als auch für die späteren **Dateneinlieferungen im Produktivsystem**.

**Registrierungen sind ab sofort möglich**. Informationen zur Erst- bzw. Folgeregistrierung im Bundesbank-ExtraNet finden Sie in Anlage 2 zu diesem Rundschreiben.

### **Inhalt der Testdateien:**

Wir möchten Sie bitten, **möglichst Echtdaten** der Berichtsmonate August, September oder Oktober 2014 in die Testmeldungen aufzunehmen, damit neben der **Einhaltung der technischen XML-Spezifikationen** auch **ausgewählte inhaltliche Plausibilitätsprüfungen** vorgenommen werden können.

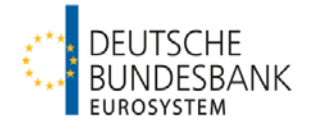

Sollte es nicht möglich sein, Echtdaten zu liefern, können fiktive Testdaten eingereicht werden. Als **Berichtsmonate** sind auch dann **ausschließlich die Monate August, September oder Oktober 2014** anzugeben.

# **Kennzeichnung der Testdateien:**

Die Testdaten sind wie folgt zu kennzeichnen:

- 1. **Innerhalb der XML-Datei** "LIEFERUNG-INVV" muss das Attribut "stufe" auf "Test" lauten (siehe auch Absatz 4.2.1 der XML-Formatbeschreibung auf S. 18)
- 2. **Dateiname muss mit "TEST" beginnen** (Groß- und Kleinschreibung unerheblich; siehe auch Absatz 3.1 der XML-Formatbeschreibung auf S. 5) Beispiele: TEST\_invv\_201409\_00123\_01.xml test\_invv\_201409\_00123.zip

### **Empfohlene Testdaten:**

- **1. Allgemeine Angaben zur meldenden Gesellschaft (Meldevordruck 10389)**
	- (1) Erstmeldung (empfohlen)
	- (2) Korrekturmeldung (sofern gewünscht) Korrekturmeldungen können nur getestet werden, wenn für die Gesellschaft bereits eine Erstmeldung im Testsystem vorliegt.

#### Hinweis:

Korrekturmeldungen entsprechen im Aufbau der Erstmeldung. Sie sind im Dateinamen zu kennzeichnen (siehe auch Absatz 3.1 der XML-Formatbeschreibung auf S. 5). Beispiele: invv 201409\_00123\_01\_korrektur.xml invv\_201409\_00123\_korrektur.zip

### **2. Allgemeine Angaben für das einzelne Investmentvermögen (Meldevordruck 10390)**

- (1) Erstmeldung (empfohlen)
- (2) Änderungsmeldung (sofern gewünscht) Änderungsmeldungen können nur getestet werden, wenn für das betreffende Investmentvermögen bereits eine Erstmeldung zu den allgemeinen Angaben für einen vorangegangenen Berichtstermin im Testsystem vorliegt.

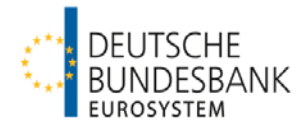

# **3. Monatliche Meldung für Investmentvermögen (Meldevordruck 10391)**

- (1) Monatsmeldung (empfohlen)
- (2) Korrekturmeldung (empfohlen) Korrekturmeldungen können nur getestet werden, wenn für das Investmentvermögen bereits eine Monatsmeldung im Testsystem vorliegt.

#### Hinweis:

Korrekturmeldungen entsprechen im Aufbau der Erstmeldung. Sie sind im Dateinamen zu kennzeichnen (siehe auch Absatz 3.1 der XML-Formatbeschreibung auf S. 5). Beispiele: invv 201409\_00123\_01\_korrektur.xml invv\_201409\_00123\_korrektur.zip

# **4. Monatliche Meldung für Investmentvermögen (ohne Geldmarktfonds)** – **Bereinigungen infolge Neubewertung** – **(Meldevordruck 10392)**

- (1) Monatliche Bereinigungsmeldung (empfohlen)
- (2) Korrekturmeldung (sofern gewünscht) Korrekturmeldungen können nur getestet werden, wenn für das Investmentvermögen bereits eine monatliche Bereinigungsmeldung im Testsystem vorliegt.

Hinweis:

Korrekturmeldungen entsprechen im Aufbau der Erstmeldung. Sie sind im Dateinamen zu kennzeichnen (siehe auch Absatz 3.1 der XML-Formatbeschreibung auf S. 5). Beispiele: invv 201409\_00123\_01\_korrektur.xml invv\_201409\_00123\_korrektur.zip

## **Prüfung und Rückmeldung:**

Die Testdateien werden zunächst **formal auf Einhaltung der technischen Spezifikationen**  und anschließend **stichprobenartig auf inhaltliche Plausibilität** geprüft.

Über die Testergebnisse erhalten Sie jeweils eine Rückmeldung per E-Mail.

### **Rückfragen:**

Für Fragen stehen wir Ihnen unter folgender E-Mail-Adresse zur Verfügung:

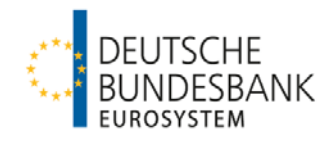

# **Anlage 2: Registrierung und Einreichung von XML-Meldungen im ExtraNet**

## **Bundesbank-ExtraNet:**

Meldungen zur Statistik über Investmentvermögen im XML-Format sind grundsätzlich elektronisch über das **Bundesbank-ExtraNet** einzureichen. Hierfür ist eine Registrierung im ExtraNet erforderlich.

Für Meldepflichtige, die bislang noch keine Meldungen bei der Deutschen Bundesbank eingereicht haben, ist eine **Erstregistrierung** erforderlich.

Für Meldepflichtige mit bestehendem ExtraNet-Zugang ist eine **Folgeregistrierung** vorzunehmen.

# **ExtraNet-Registrierung:**

**Erst- und Folgeregistrierungen** zur Einreichung von XML-Meldungen über das Bundesbank-ExtraNet sind **ab sofort unter folgendem Link möglich:** 

- 1. Aufruf der ExtraNet-Startseite auf der Homepage der Deutschen Bundesbank: <http://www.bundesbank.de/Navigation/DE/Service/Extranet/extranet.html>
- 2. a) bei Erstregistrierung: "Zur Erstregistrierung" und "Benutzer registrieren" anklicken

b) bei Folgeregistierung: "Zur Benutzerverwaltung / Folgeregistrierung" und "Registrierung ändern / Folgeregistrierung" anklicken

- 3. Auswahl des Fachverfahrens "Bankenstatistisches Meldewesen"
- 4. Eingabe des ExtraNet-Identifikationsschlüssels (siehe separater Punkt unten) und Auswahl der Fachverfahrensfunktionen

a) "25. Einreichung der Statistik über Investmentvermögen" und

- b) "26. Automatische Quittung der Statistik über Investmentvermögen"
- 5. Benutzerführung folgen

Wir möchten Sie bitten, sich aufgrund der erforderlichen Postlauf- und Bearbeitungszeiten **möglichst frühzeitig für die neuen ExtraNet-Funktionen zu registrieren** und Ihren Regist-

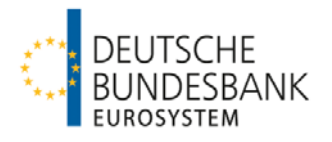

rierungsantrag an die Deutsche Bundesbank **per Post zu schicken bzw. zu faxen**. Erst danach können Sie für die Einreichung von XML-Meldungen zur Statistik über Investmentvermögen (Produktions- und Testmeldungen) freigeschaltet werden.

Im Falle der Erstregistrierung erhalten Sie Ihr Passwort per Post. Bei Folgeregistrierung werden Sie per E-Mail über die Freischaltung benachrichtigt.

# **ExtraNet-Identifikationsschlüssel:**

ExtraNet-Registrierungen können ausschließlich für Mitarbeiter/Innen jener Gesellschaften vorgenommen werden, die bereits eine sog. fünfstellige BBk-Instituts-ID beantragt bzw. die bisher schon Meldungen zur Statistik über Investmentfonds abgegeben haben (vgl. Rundschreiben Nr. 17/2014 vom 12. März 2014).

Um eine Erst- bzw. Folgeregistrierung im ExtraNet vornehmen zu können, müssen Sie den **Identifikationsschlüssel der meldenden Gesellschaft** eingeben.

Der **9-stellige ExtraNet-Identifikationsschlüssel** weist folgenden **Aufbau** auf:

# **"K000" + "von der Bundesbank zugewiesene BBk-Instituts-ID"**

### Beispiele:

- a) Gesellschaft ABC war bislang noch nicht meldepflichtig zur Statistik über Investmentfonds und hat bereits eine BBk-Instituts-ID beantragt. Die von der Bundesbank zugewiesene BBk-Instituts-ID lautet ..54321"
	- ExtraNet-Identifikationsschlüssel: K00054321
- b) Gesellschaft XYZ war bisher schon zur Statistik über Investmentfonds meldepflichtig. Die KAG-Nummer lautet "199"; die daraus abgeleitete BBk-Instituts-ID lautet "00199"
	- ExtraNet-Identifikationsschlüssel: K00000199

### **Einreichung der XML-Meldungen zur Statistik über Investmentvermögen:**

**Sowohl die regulären XML-Meldungen** zur Statistik über Investmentvermögen als auch die **Testmeldungen** sind unter nachfolgendem Link für die Fachverfahrensfunktion "25. Einreichung der Statistik über Investmentvermögen" einzustellen:

<https://extranet.bundesbank.de/FT>

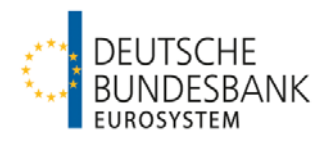

# **Formale Prüfung der eingereichten Dateien im Produktionsbetrieb:**

Nach Einreichung einer XML-Datei über ExtraNet wird diese **formal auf Einhaltung der technischen Spezifikationen geprüft**. Sollten hierbei Fehler auftreten, wird Ihre **Datei automatisch abgewiesen** und Sie erhalten einen entsprechenden Hinweis per E-Mail. Die **abgewiesene Datei und die Fehlerbeschreibung werden im ExtraNet hinterlegt** und können über den in der E-Mail angegebenen ExtraNet-Link unter der Fachverfahrensfunktion "26. Automatische Quittung der Statistik über Investmentvermögen" eingesehen werden. Nach erfolgter Fehlerkorrektur ist die Datei erneut einzureichen.

Wir weisen bereits an dieser Stelle ausdrücklich darauf hin, dass **fehlerhafte XML-Meldungen** im Produktionsbetrieb ab Januar 2014 **ohne Ausnahme zurückgewiesen** werden. **Korrigierte Meldungen** sind **unter Einhaltung der geltenden Einreichungsfrist nachzureichen**.

## **Rückfragen:**

Für Fragen stehen wir Ihnen unter folgender E-Mail-Adresse zur Verfügung:

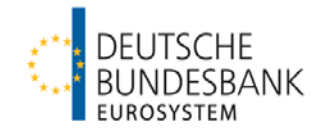

# **Anlage 3: Registrierung und Einreichung von Meldungen über das Allgemeine Meldeportal Statistik (AMS) der Deutschen Bundesbank**

# **Einführung:**

Über das Allgemeine Meldeportal Statistik (AMS) können Sie alle **Meldungen** zur Statistik über Investmentvermögen **manuell online erfassen** und elektronisch an die Deutsche Bundesbank übermitteln. Das System bietet neben der Anzeige der erstellten Meldungen auch die Möglichkeit der Korrektur bereits versendeter Meldungen. Das AMS ist – falls die nachfolgend aufgeführten **Nutzungsvoraussetzungen** vorliegen – eine Alternative zur Einreichung der Meldungen im XML-Format.

#### **Nutzungsvoraussetzungen:**

- **Allgemeine Angaben zur meldenden Gesellschaft und den Investmentvermögen** (Meldevordrucke 10389 und 10390) können grundsätzlich über das AMS eingereicht werden.
- **Monatliche Meldungen für Investmentvermögen** (Meldevordrucke 10391 und 10392) können nur dann über das AMS eingereicht werden, wenn der Anlageschwerpunkt des Investmentvermögens in nichtfinanziellen Vermögensgegenständen liegt und jede Meldeposition maximal 10 Unterpositionen umfasst.

### **Registrierung und Einreichung von Meldungen über AMS:**

Das AMS wird **ab 2. Januar 2015** für die Einreichung von Meldungen zur Statistik über Investmentvermögen zur Verfügung stehen. Voraussichtlich **ab Mitte November** können Meldungen f**ür Testzwecke** eingegeben werden.

Die Einreichung von Meldungen über AMS setzt eine **Registrierung im ExtraNet der Bundesbank** voraus. Diese **gilt** sowohl für den **Testbetrieb** als auch für die späteren **Meldungen im Produktivsystem**.

Für Meldepflichtige, die bislang noch keine Meldungen bei der Deutschen Bundesbank eingereicht haben, ist eine **Erstregistrierung** erforderlich.

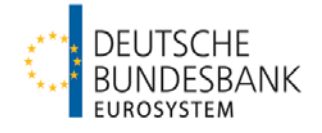

Für Meldepflichtige mit bestehendem ExtraNet-Zugang ist eine **Folgeregistrierung** vorzunehmen.

**Registrierungen im ExtraNet zur Nutzung von AMS** sind **ab sofort** unter folgendem Link möglich:

- 1. Aufruf der ExtraNet-Startseite auf der Homepage der Deutschen Bundesbank: <http://www.bundesbank.de/Navigation/DE/Service/Extranet/extranet.html>
- 2. a) bei Erstregistrierung: "Zur Erstregistrierung" und "Benutzer registrieren" anklicken

b) bei Folgeregistierung: "Zur Benutzerverwaltung / Folgeregistrierung" und "Registrierung ändern / Folgeregistrierung" anklicken

- 3. Auswahl des Fachverfahrens "Bankenstatistisches Meldewesen"
- 4. Eingabe des ExtraNet-Identifikationsschlüssels (siehe separater Punkt unten) und Auswahl der Fachverfahrensfunktion "27. Online-Erfassung der Statistik über Investmentvermögen"
- 5. Benutzerführung folgen

Sofern Sie planen, das AMS zukünftig für Ihre Meldungen zur Statistik über Investmentvermögen zu nutzen, möchten wir Sie bitten, sich aufgrund der erforderlichen Postlauf- und Bearbeitungszeiten **möglichst frühzeitig für die neue ExtraNet-Funktion zu registrieren** und Ihren Registrierungsantrag umgehend an die Deutsche Bundesbank **per Post zu schicken bzw. zu faxen**. Erst danach können Sie für die Online-Erfassung von Meldungen zur Statistik über Investmentvermögen über AMS (Produktions- und Testmeldungen) freigeschaltet werden.

Im Falle der Erstregistrierung erhalten Sie Ihr Passwort per Post. Bei Folgeregistrierung werden Sie per E-Mail über die Freischaltung benachrichtigt.

Sobald **AMS** für die Einreichung von Meldungen zur Statistik über Investmentvermögen für **Testzwecke** freigeschaltet wurde (geplant für Mitte November 2014) erhalten die im ExtraNet registrierten Nutzer per E-Mail eine **Benutzeranleitung**.

# **ExtraNet-Identifikationsschlüssel:**

ExtraNet-Registrierungen können ausschließlich für Mitarbeiter/Innen jener Gesellschaften vorgenommen werden, die bereits eine sog. fünfstellige BBk-Instituts-ID beantragt bzw. die bisher schon Meldungen zur Statistik über Investmentfonds abgegeben haben (vgl. Rundschreiben Nr. 17/2014 vom 12. März 2014).

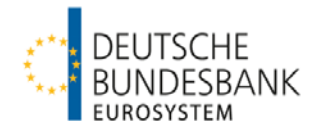

Um eine Erst- bzw. Folgeregistrierung im ExtraNet vornehmen zu können, müssen Sie den **Identifikationsschlüssel der meldenden Gesellschaft** eingeben.

Der **9-stellige ExtraNet-Identifikationsschlüssel** weist folgenden **Aufbau** auf:

**"K000" + "von der Bundesbank zugewiesene BBk-Instituts-ID"**

Beispiele:

- a) Gesellschaft ABC war bislang noch nicht meldepflichtig zur Statistik über Investmentfonds und hat bereits eine BBk-Instituts-ID beantragt. Die von der Bundesbank zugewiesene BBk-Instituts-ID lautet "54321"
	- ExtraNet-Identifikationsschlüssel: K00054321
- b) Gesellschaft XYZ war bisher schon zur Statistik über Investmentfonds meldepflichtig. Die KAG-Nummer lautet "199"; als abgeleitete BBk-Instituts-ID ergibt sich "00199"
	- ExtraNet-Identifikationsschlüssel: K00000199

### **Rückfragen:**

Für Fragen stehen wir Ihnen unter folgender E-Mail-Adresse zur Verfügung:

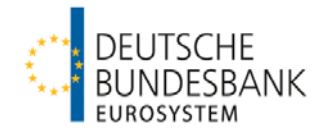

# **Anlage 4: Wichtige Hinweise zur Einführung des neuen Meldeverfahrens ab Berichtsmonat Dezember 2014**

## **Start der Datenübermittlung:**

Die **Meldeanforderungen zur neuen Statistik über Investmentvermögen gelten verpflichtend ab dem Berichtsmonat Dezember 2014**.

Die Übermittlung der Meldedateien nach dem neuen Erhebungsschema ist im **Produktionsbetrieb ab Freitag, den 2. Januar 2015**, möglich. Wie bislang sind die Daten **bis zum fünften Geschäftstag** des auf den Berichtsmonat folgenden Monats einzureichen. Der späteste erste Meldetermin ist somit der 8. Januar 2015.

### **Fehlerhafte XML-Meldungen:**

Wir weisen ausdrücklich darauf hin, dass **fehlerhafte XML-Meldungen** im Produktionsbetrieb **ab Januar 2015 ohne Ausnahme zurückgewiesen werden**.

Investmentgesellschaften, die bereits zur bisherigen Statistik über Investmentfonds meldepflichtig waren, bitten wir zu berücksichtigen, dass **ab Januar 2015 Meldungen nach dem bisherigen XML-Schema** zur Statistik über Investmentfonds **nicht mehr akzeptiert werden.** 

**Korrigierte Meldungen** sind **unter Einhaltung der geltenden Einreichungsfrist nachzureichen**.

### **Verpflichtende Meldungen ab Berichtsmonat Dezember 2014:**

- **1. Allgemeine Angaben zur meldenden Gesellschaft** (Meldevordruck 10389)
- **2. Allgemeine Angaben für das einzelne Investmentvermögen** (Meldevordruck 10390)
- **3. Monatliche Meldung für Investmentvermögen** (Meldevordruck 10391)
- **4. Monatliche Meldung für Investmentvermögen (ohne Geldmarktfonds)**  – **Bereinigungen infolge Neubewertung** – (Meldevordruck 10392)

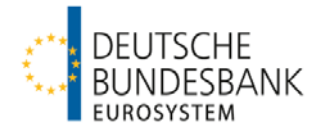

# **Hinweise für Gesellschaften, die bereits zur bisherigen Statistik über Investmentfonds meldepflichtig waren:**

# • **BBK-Instituts-ID**

Die BBk-Instituts-ID ist eine 5-stellige Kennnummer. Sie dient der eindeutigen Identifizierung der meldenden Gesellschaft und ist im Rahmen der Meldeeinreichung zwingend zu verwenden. Bereits zur bisherigen Statistik über Investmentfonds meldepflichtige Gesellschaften verwenden bitte ab Berichtsmonat Dezember 2014 als 5-stellige BBk-Instituts-ID die bisherige 3-stellige KAG-Nummer mit zwei führenden Nullen.

### Beispiel:

Gesellschaft XYZ war bisher schon zur Statistik über Investmentfonds meldepflichtig. Die KAG-Nummer lautet "199".

- $\Rightarrow$  Abgeleitete BBk-Instituts-ID: 00199
- **Allgemeine Angaben zur meldenden Gesellschaft** (Meldevordruck 10389) Stammdaten zur meldenden Gesellschaft und zu deren Konzernzugehörigkeit werden künftig separat erhoben. Zum ersten Berichtsmonat (Dezember 2014) ist die Meldung einmalig für alle Berichtspflichtigen verpflichtend einzureichen.
- **Allgemeine Angaben für das einzelne Investmentvermögen** (Meldevordruck 10390) Neue Positionen zur Erfassung der Stammdaten des einzelnen Investmentvermögens tragen insbesondere dem gestiegenen Informations- und Analysebedarf der Nutzer statistischer Daten Rechnung. Es ist notwendig, dass zum ersten Berichtsmonat (Dezember 2014) zwingend für alle verwalteten Investmentvermögen Stammdaten übermittelt werden, auch wenn diese bereits im Rahmen der bisherigen Statistik über Investmentfonds gemeldet wurden.

• **Allgemeine Angaben für das einzelne Investmentvermögen** (Meldevordruck 10390) **- Reklassifizierungen**

Die Fondskategorie "Gemischte Fonds" wird nicht fortgeführt. Die bisher in dieser Kategorie gemeldeten Investmentvermögen sind unter Verweis auf die geltende Richtlinie der Bundesanstalt für Finanzdienstleistungsaufsicht (BaFin) zur "Festlegung von Fondskategorien gemäß § 4 Absatz 2 Kapitalanlagegesetzbuch und weitere Transparenzanforderungen an bestimmte Fondskategorien" umzuklassifizieren.

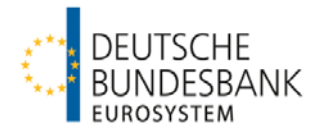

# • **Monatliche Meldung für Investmentvermögen** (Meldevordruck 10391)

### **- Geldmarktfonds**

Im Rahmen der Vereinheitlichung des Berichtsrahmens für die erfassten Investmentvermögen wurde der bisherige separate Vordruck zur monatlichen Meldung für Geldmarktfonds aufgehoben und in den allgemeinen monatlichen Vordruck 10391 integriert. Die bereits geltende Ausnahmeregelung für Geldmarktfonds hinsichtlich der Meldung von Bereinigungen infolge Neubewertungen bleibt bestehen.

### **Rückfragen:**

Für Fragen stehen wir Ihnen unter folgender E-Mail-Adresse zur Verfügung: